#### **Sistema Nacional de Registro de Precandidatos y Candidatos (SNR)**

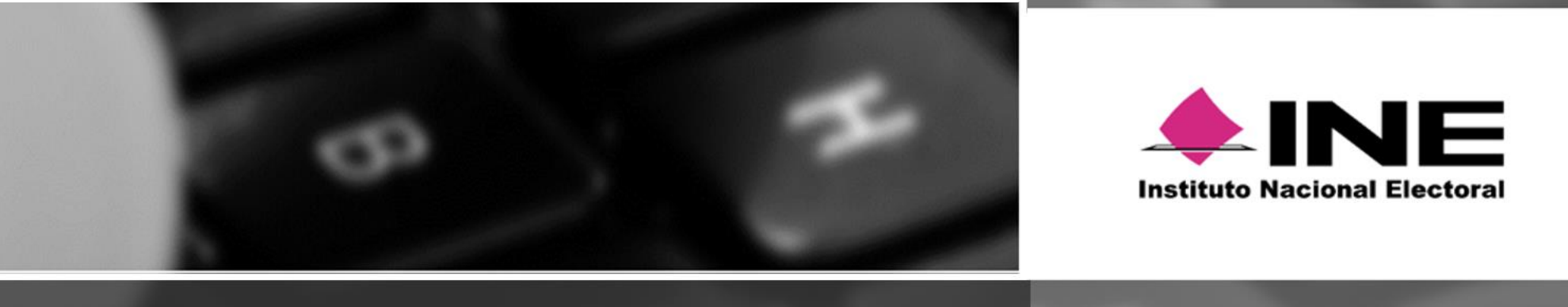

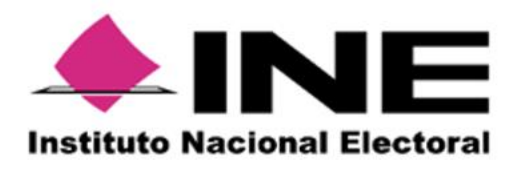

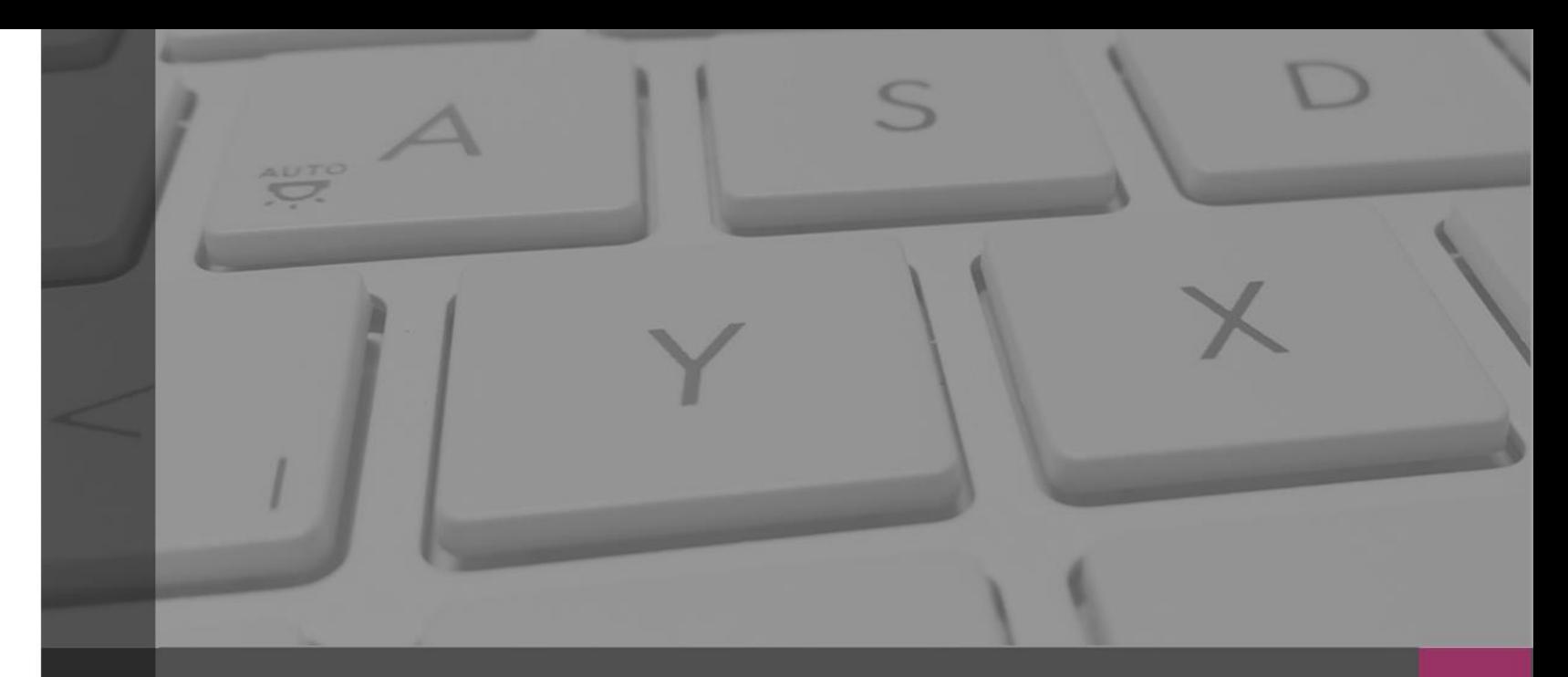

#### **Sistema Nacional de Registro de Precandidatos y Candidatos**

Objetivo e Importancia SNR

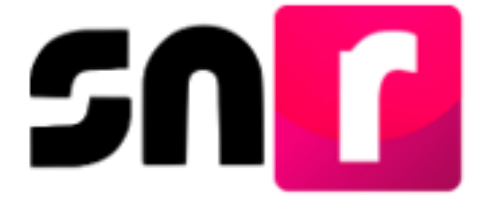

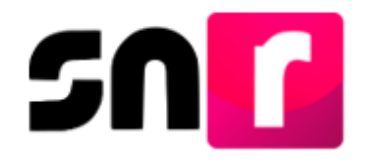

## **Objetivo e importancia SNR.**

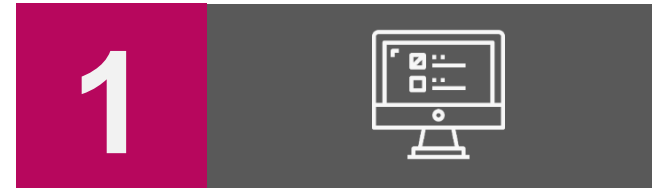

Contar con una herramienta informática que permita **proveer información oportuna y cierta durante el proceso de registro** y aprobación de candidatas, candidatos, candidatas independientes y candidatos independientes, al Instituto y a los Organismos Públicos Locales.

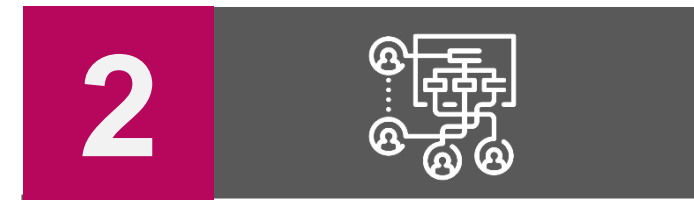

**Unificar los procedimientos** de captura de datos, así como, **consultar en línea la información** de las candidatas, candidatos, candidatas y candidatos independientes.

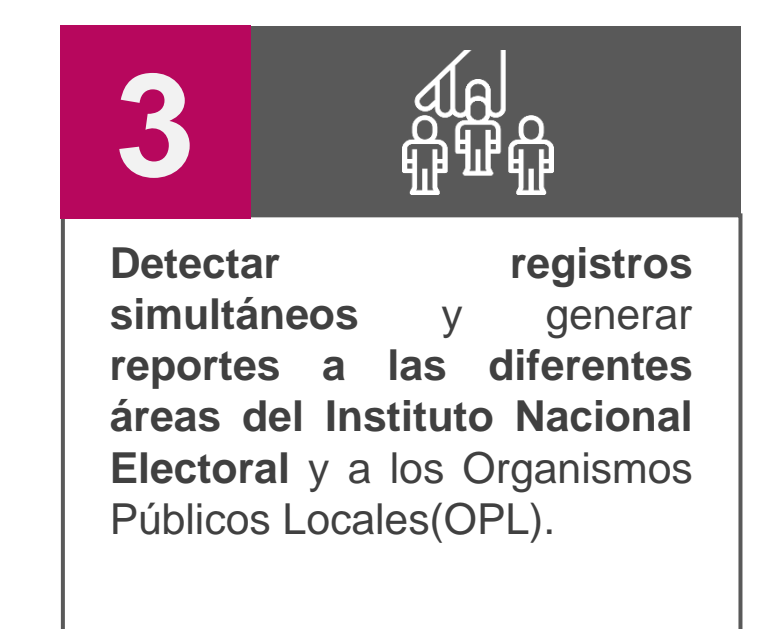

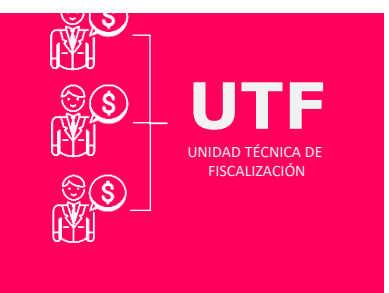

#### **IMPORTANCIA**

*Conocer el universo a fiscalizar* en tiempo real, con información validada por los OPL, facilitando la transparencia en la rendición de cuentas.

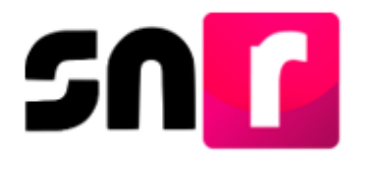

Bis. Informe de Capacidad

proceso 2016-2017 se hizo

✓ **3era modificación** aprobada por el CG del INE el 28 de **febrero** de **2019**, 4

mediante el acuerdo **CF/005/2019.**

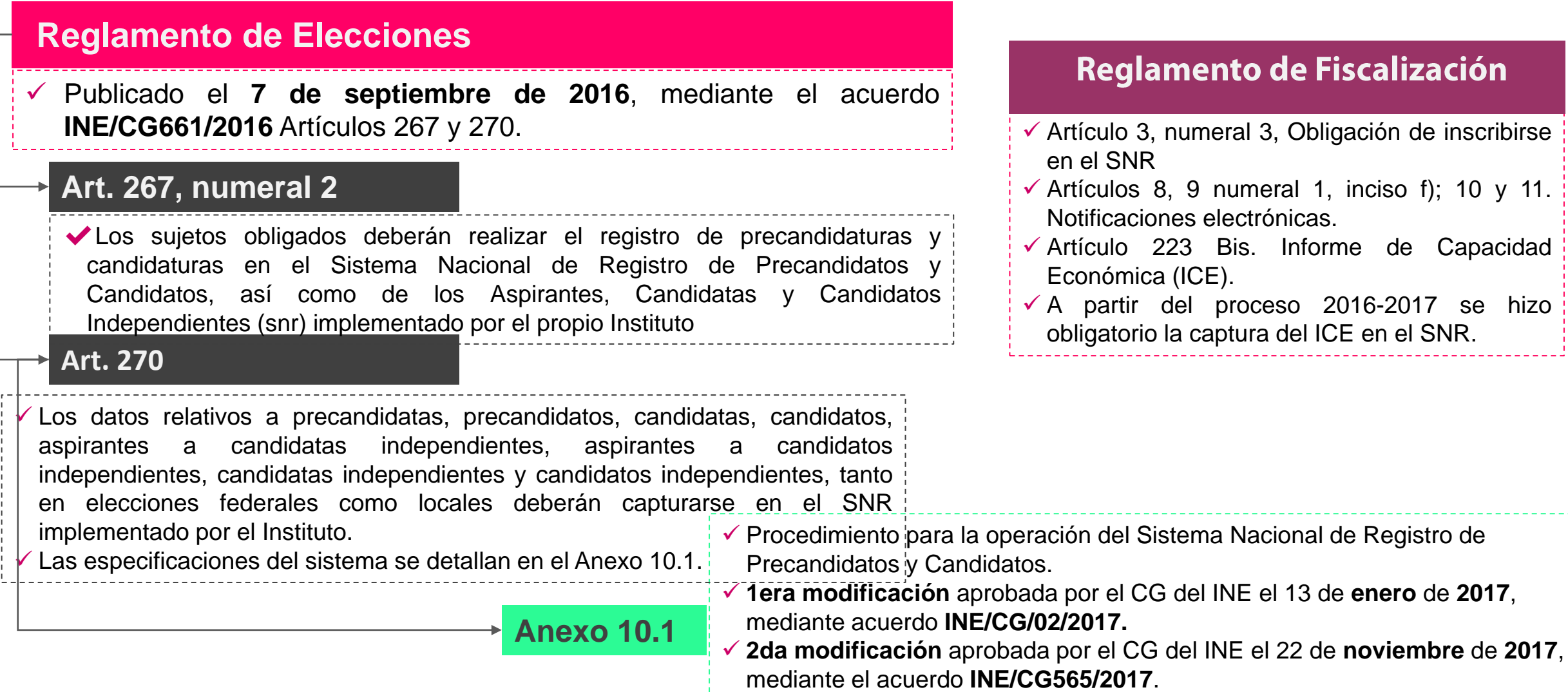

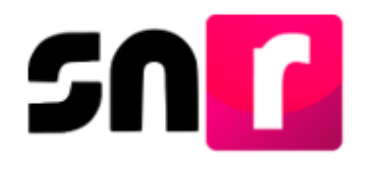

## **Modificaciones al Anexo 10.1**

## **Modificaciones al Anexo 10.1**

**13 de enero de 2017**, mediante acuerdo **INE/CG/02/2017**

- Administración del SNR a cargo de la UTF.
- Captura una a una y masiva de registros de precandidatos y candidatos.

#### **22 de noviembre de 2017**, mediante el acuerdo **INE/CG565/2017**

- Uso de la ine.firma y la e.firma en el sistema.
- Plazos y requisitos para el registro masivo de precandidatas, precandidatos, candidatas y candidatos.

.

- Simplificación del formulario de registro.
- Publicación del protocolo de contingencia del SNR.

#### **28 de febrero de 2019**, mediante el acuerdo **INE/CF005/2019**

- Uso del lenguaje incluyente en el SNR.
- Actualización a la estructura del formulario de registro.

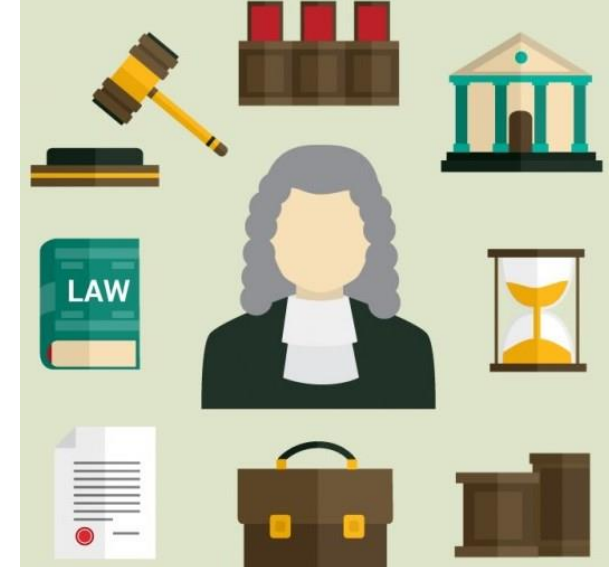

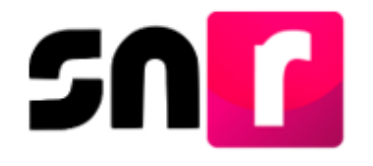

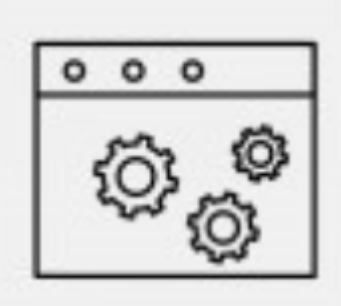

El **28 de febrero de 2019** mediante acuerdo **CF/005/2019** fue aprobada la 3ra modificación al **Anexo 10.1** del Reglamento de Elecciones (Procedimiento para la operación del Sistema Nacional de Registro de Precandidatos y Candidatos), motivo por el cual se realizaron las siguientes adecuaciones y mejoras al SNR:

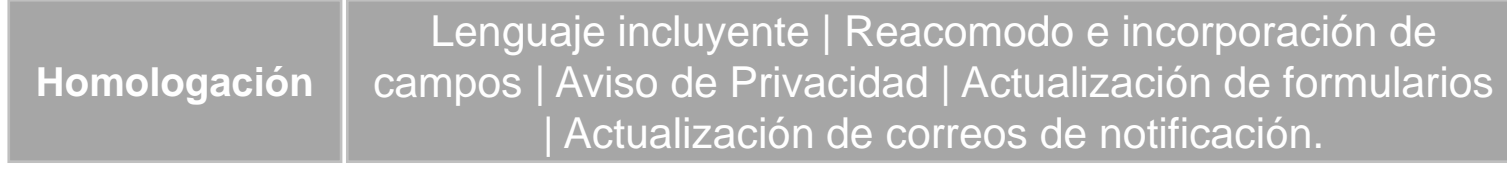

Carga de más de 1 documento por clasificación |Captura y consulta del No. o folio de Acuerdo |Generación y envío de Acuse de aprobación **Acuerdos de aprobación**

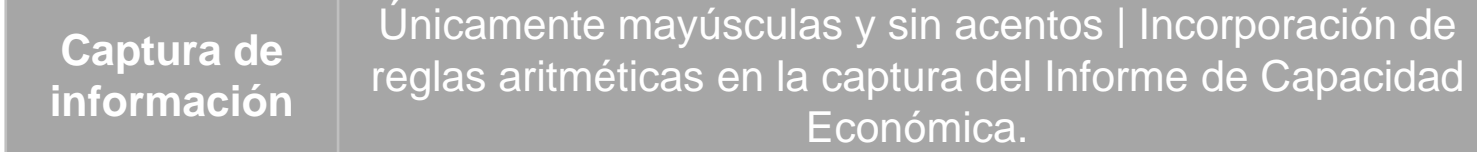

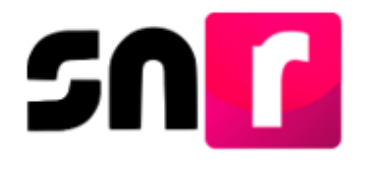

#### **Actualizaciones al SNR.**

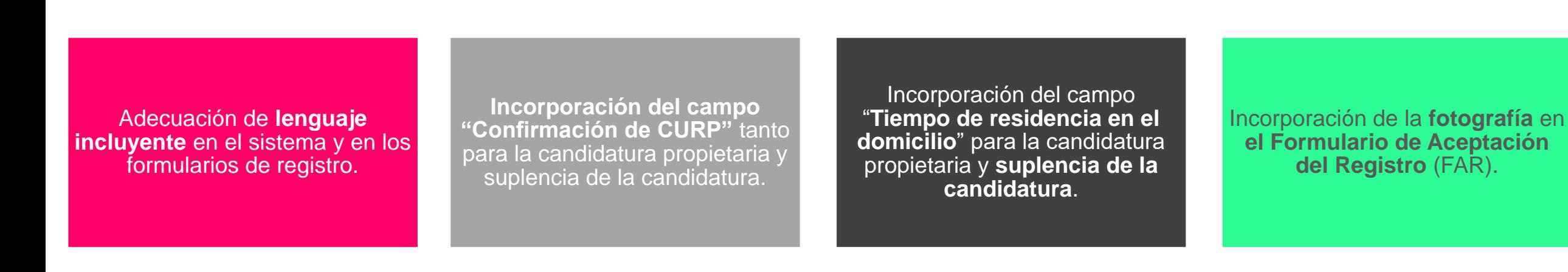

Reubicación de **conceptos del**  Informe de Capacidad Económica (**ICE)**.

**Restructuración** de los **campos de captura** (una a una y carga por lotes) de conformidad a la modificación del anexo 10.1 del Reglamento de Elecciones, aprobada por acuerdo INE/CF005/2019.

Incorporación de las reglas de cálculo en el **ICE.**

**Nota**: No se permite la captura de minúsculas ni acentos en los campos de captura del formulario de registro.

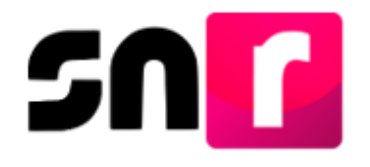

Derivado de la aprobación del acuerdo INE/CF005/2019, el anexo 10.1 del reglamento de Elecciones tuvo modificaciones, por lo que, los campos de captura sufrieron una restructuración, quedando de la siguiente manera:

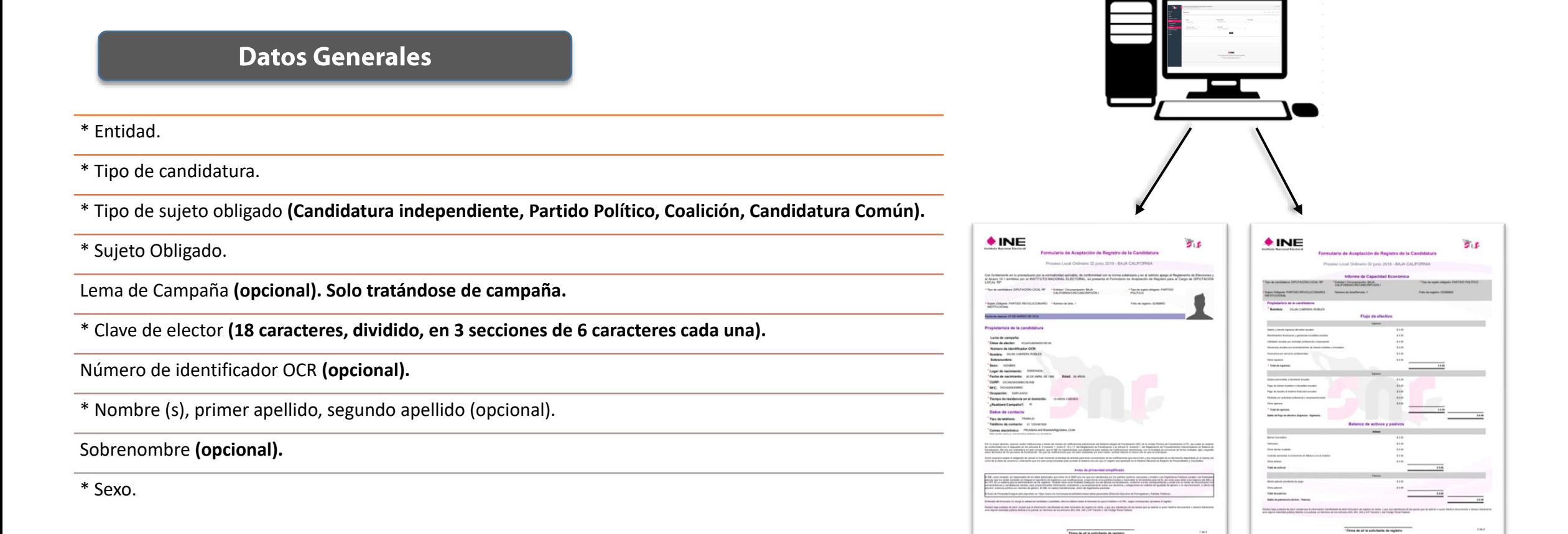

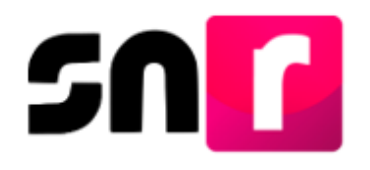

- \* Lugar de nacimiento.
- \* Fecha de nacimiento.
- \* CURP.
- \* Confirmar CURP.
- $*$  RFC.
- \* Ocupación.
- \* Tiempo de residencia en el domicilio.
- \* ¿Realizará campaña?

**Aviso de Privacidad Simplificado**

#### **Datos de la candidatura propietaria Datos de contacto de la candidatura propietaria**

- \* Tipo de Teléfono.
- \* Teléfono de contacto (extensión, en su caso).
- \* Correo electrónico.
- \* Confirmar correo electrónico.

**Fotografía**

#### **Datos de la suplencia de la candidatura**

**Informe de Capacidad Económica del propietario**

**Datos complementarios**

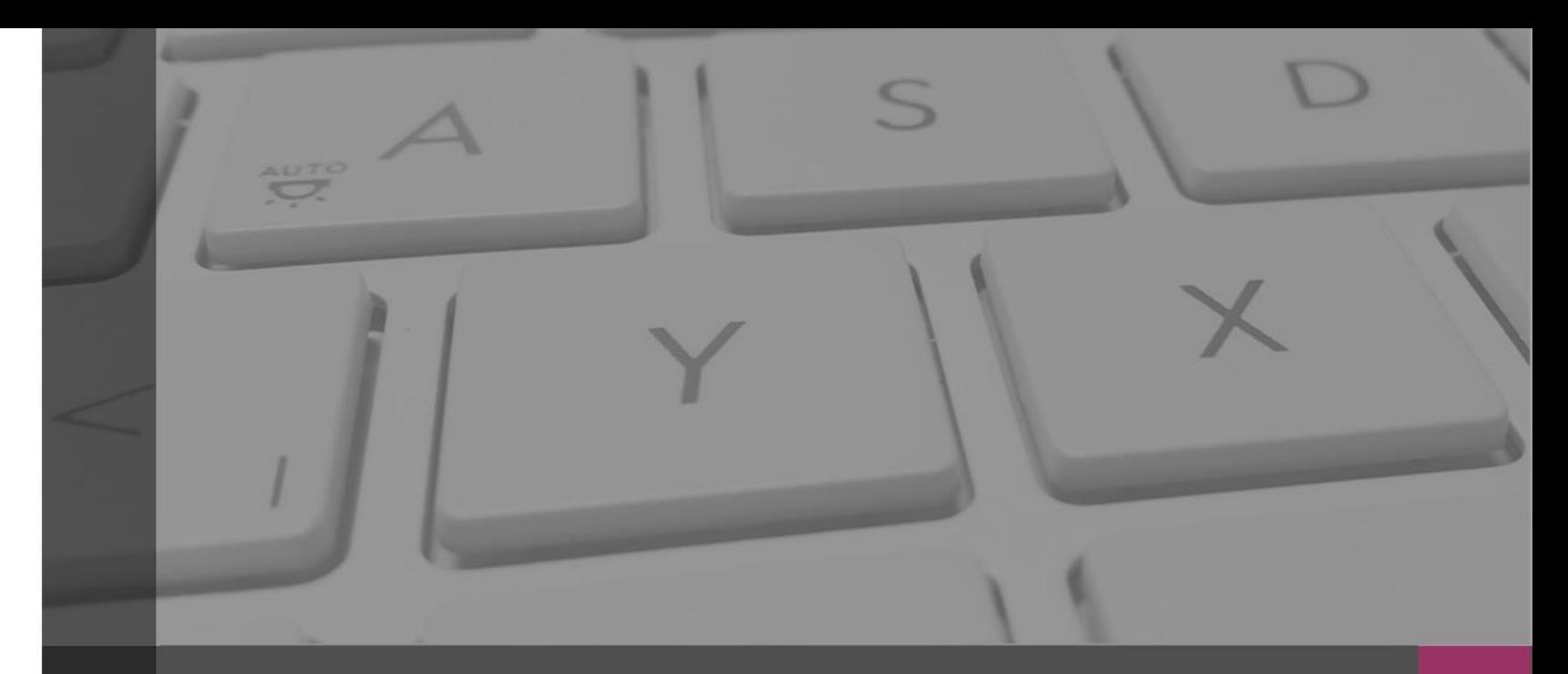

#### **Sistema Nacional de Registro de Precandidatos y Candidatos**

Usuarios que operan el sistema

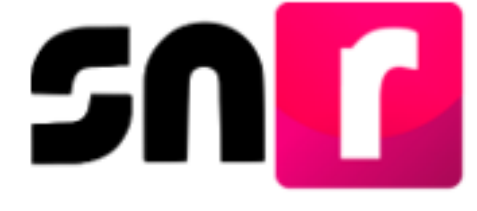

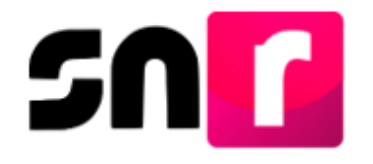

## **Usuarios que operan el SNR.**

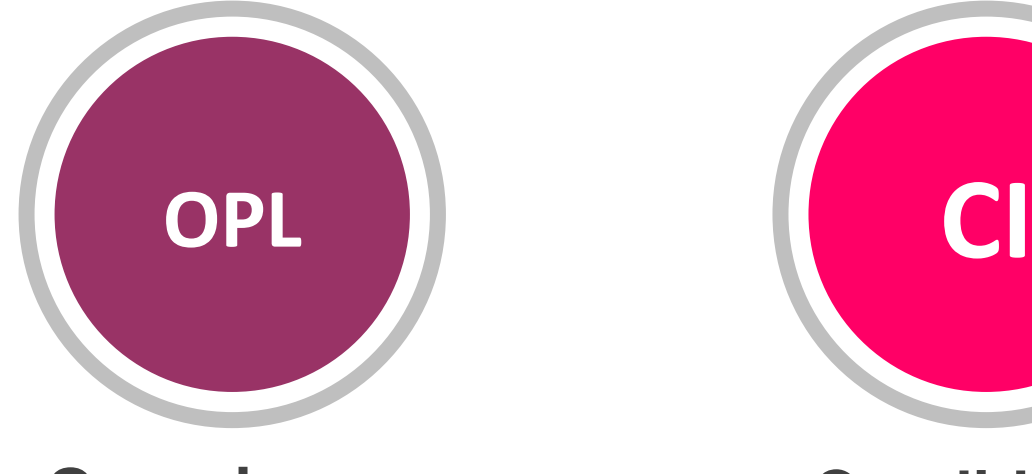

## **Organismos Públicos Locales**

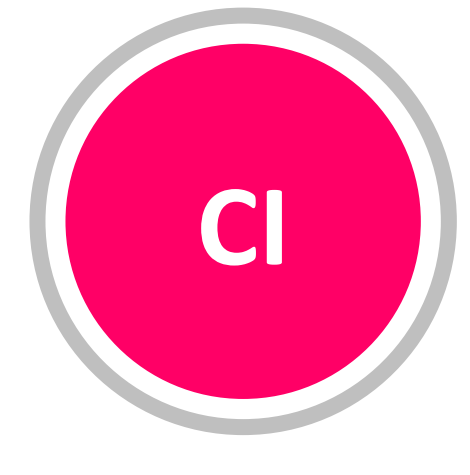

## **Candidatos Independientes**

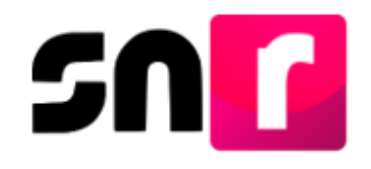

## **Organismo Público Local (Campaña).**

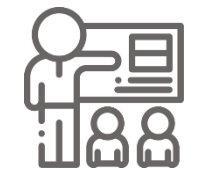

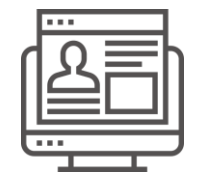

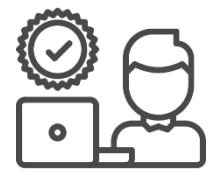

**Configurar** topes máximos de gastos, candidaturas y periodos. **(Sección I, numerales del 9 al 13 del Anexo 10.1).**

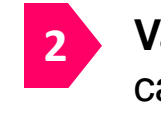

**1**

**Validar** la configuración capturada utilizando para tal efecto la firma electrónica del Responsable de Gestión del OPL.

#### **INDISPENSABLE PARA EL REGISTRO Y APROBACIÓN.**

## **Administración Registro / Verificación Aprobación/Gestión**

**1**

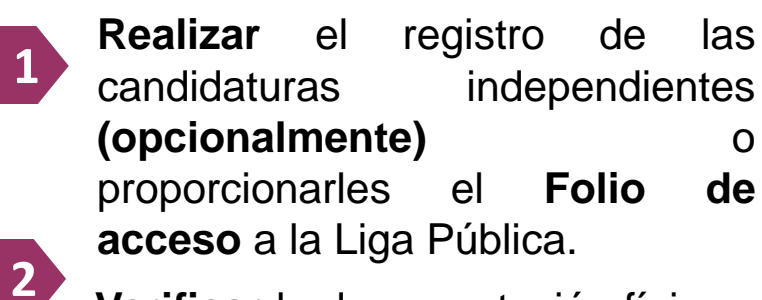

**Verificar** la documentación física y la información en el **SNR**.

(Formulario de Aceptación de Registro o de modificación, firmado y adjunto por la candidata o candidato).

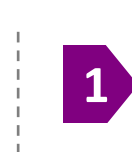

**Aprobar** con la firma electrónica del Responsable de Gestión del OPL los registros de las candidaturas.

**2**

Realizar las modificaciones de datos, cancelaciones y/o sustituciones de **candidaturas independientes aprobadas.**

## **Candidaturas Independientes/OPL (Campaña).**

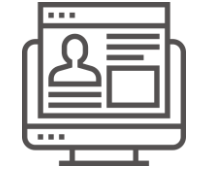

#### **Registro**

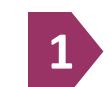

**Realizar** el registro a través del **folio de registro** y la **clave de elector** de la candidatura independiente, ubicados en el **Formulario de Manifestación de Intención (FM).**

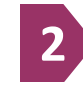

**Firmar** su formulario de registro con la firma autógrafa.

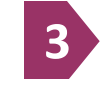

**Adjuntar** el formulario de registro en el SNR.

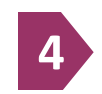

Entregar al **OPL** el formulario de registro con **firma autógrafa,** junto con la documentación solicitada por el OPL.

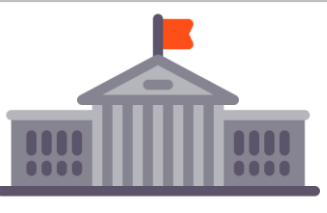

#### **Verificación / Aprobación**

**Verificar** la documentación física y la información en el **SNR**.

(Formulario de Aceptación de Registro o de modificación, firmado y adjunto por la candidata o candidato independiente).

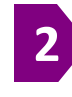

**1**

- **Aprobar** con la firma electrónica del Responsable de Gestión del OPL los registros de las candidaturas.
- Realizar las modificaciones de datos, cancelaciones y/o sustituciones de **candidaturas independientes aprobadas. 3**

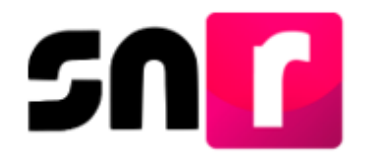

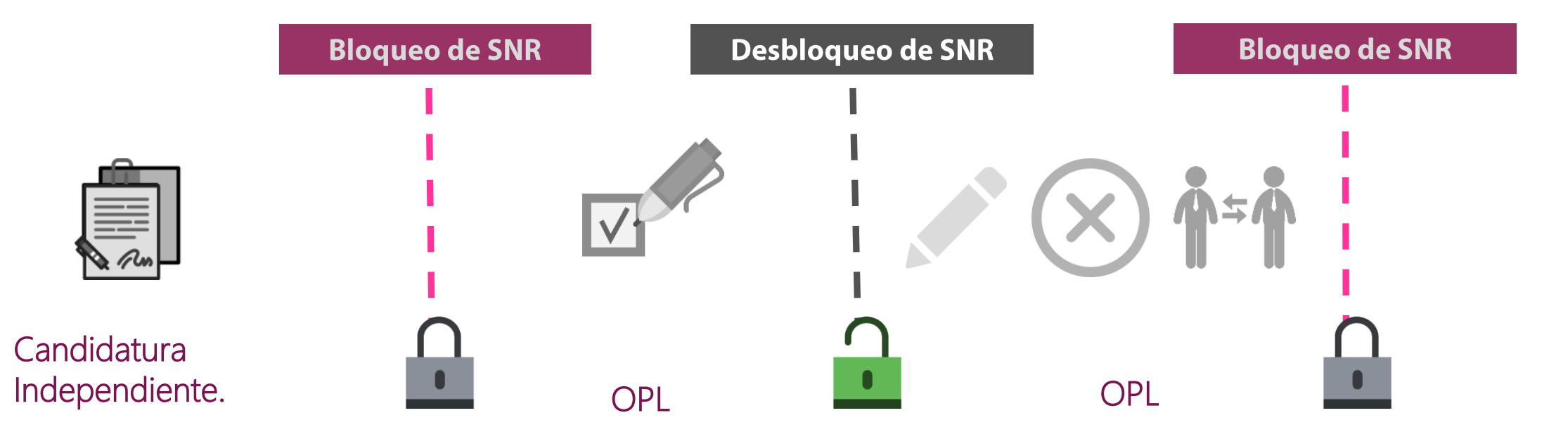

**Captura**, **adjunta** el Formulario de Aceptación de Registro en el sistema.

**Verifica** la información y documentación adjunta cotejando que sea correcta y **aprueba** en el sistema las candidaturas conforme a lo determinado por Consejo General.

El OPL realiza las **modificaciones**, **sustituciones** y **cancelaciones**.

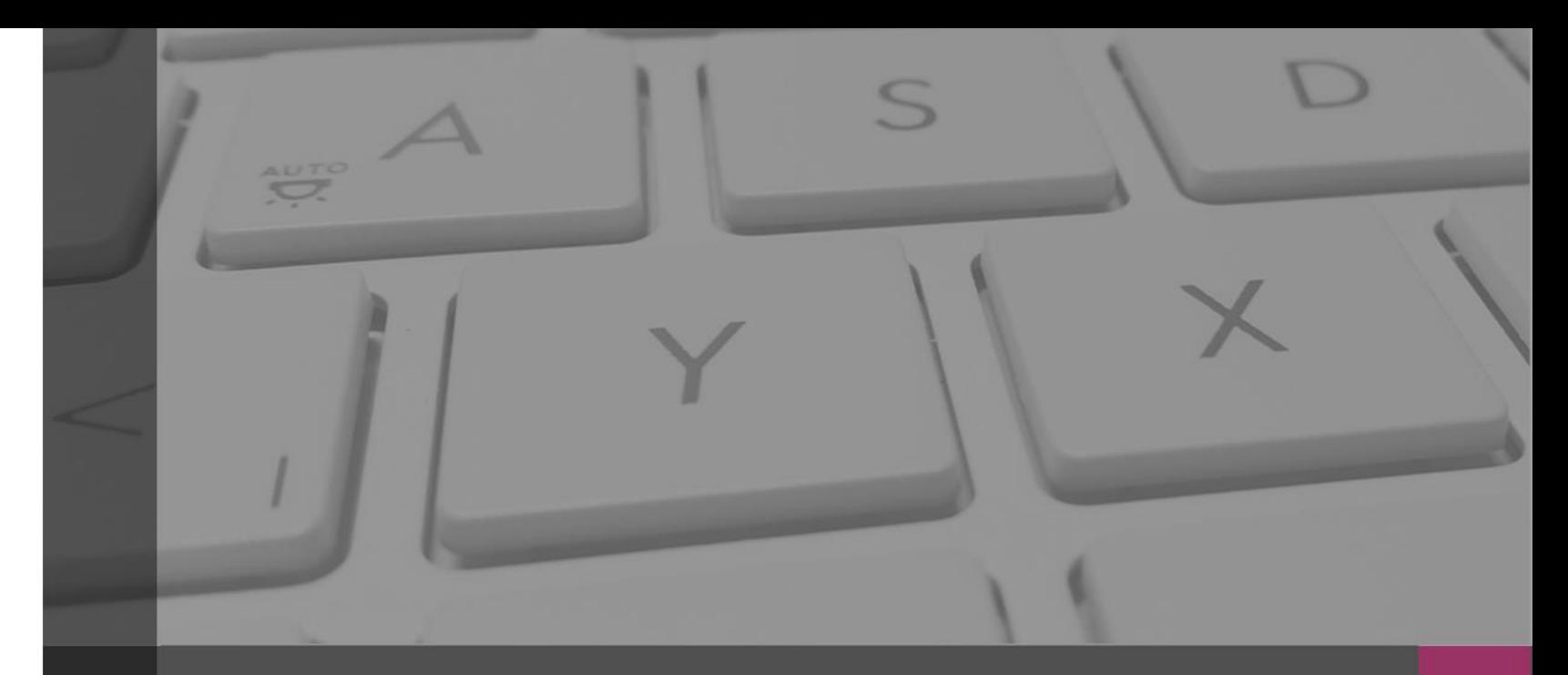

#### **Sistema Nacional de Registro de Precandidatos y Candidatos**

## Recuperación de Datos

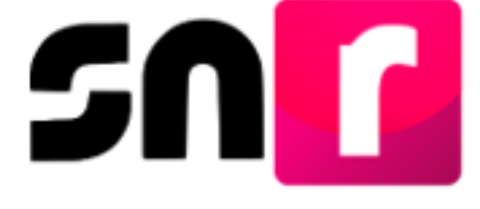

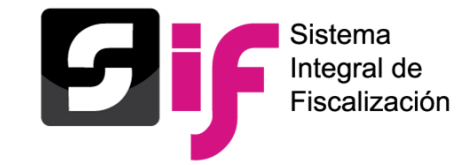

# **Planilla y Listado de Ayuntamiento**

- El registro de los integrantes del ayuntamiento (Sindicaturas MR y RP así como Regidurías MR y RP) se **DEBERÁ REALIZAR EN EL SNR**, conforme a lo establecido en el artículo **270** del Reglamento de Elecciones que señala "*Los datos relativos a precandidatas, precandidatos, candidatas, candidatos, aspirantes a candidatas independientes, aspirantes candidatos independientes, candidatas independientes y candidatos independientes, tanto en elecciones federales como locales deberán capturarse en el SNR implementado por el Instituto…*", por lo cual la totalidad de cargos deberán ser capturados en el sistema.
- El Registro de la planilla de ayuntamiento se incorpora a través de la **liga pública para las candidaturas independientes**.
- Se deberá realizar el adjunto del **Formulario de Planilla de Ayuntamiento** (**FPA)** en el módulo de **Planilla** de Ayuntamiento del SNR.
- Las **modificaciones de datos** y **dejar sin efectos de dichos registros**, deberán realizarse a través del módulo de Registro-Campaña del SNR.
- La consulta de información así como la documentación se podrá realizar tanto en el módulo de Planilla, como en el módulo de Registro - Campaña.

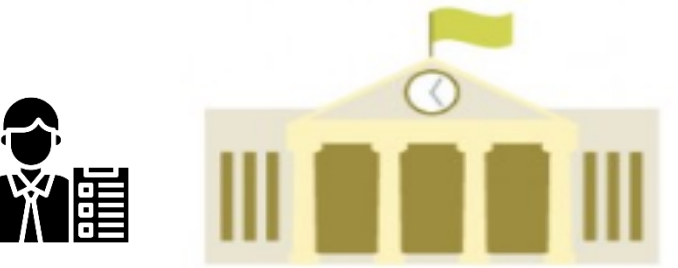

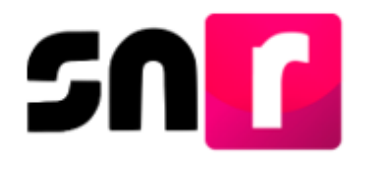

#### **Consideraciones para el registro.**

El **registro** y **adjunto de formulario** en el sistema de las candidaturas deberán realizarse en los plazos establecidos por el OPL, solamente éste puede realizar la modificación o ampliación de dichos plazos.

Los formularios que se adjunten al sistema, deben ser legibles en todos los casos y ser presentados ante el **OPL,** en los términos y plazos que este indique.

El registro de los datos de la suplencia de la candidatura en el sistema será de manera opcional, sin embargo dependerá de la legislación local la obligatoriedad de la captura en el sistema.

Las solicitudes para la habilitación de la **temporalidad** del sistema, deberán presentarse ante el **OPL** y éste a su vez la remitirá a través del sistema **SIVOPLE** para la atención de la **UTF.**

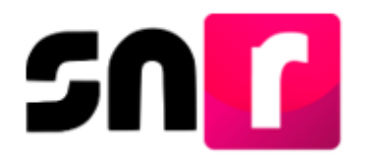

#### **Acceso al SNR.**

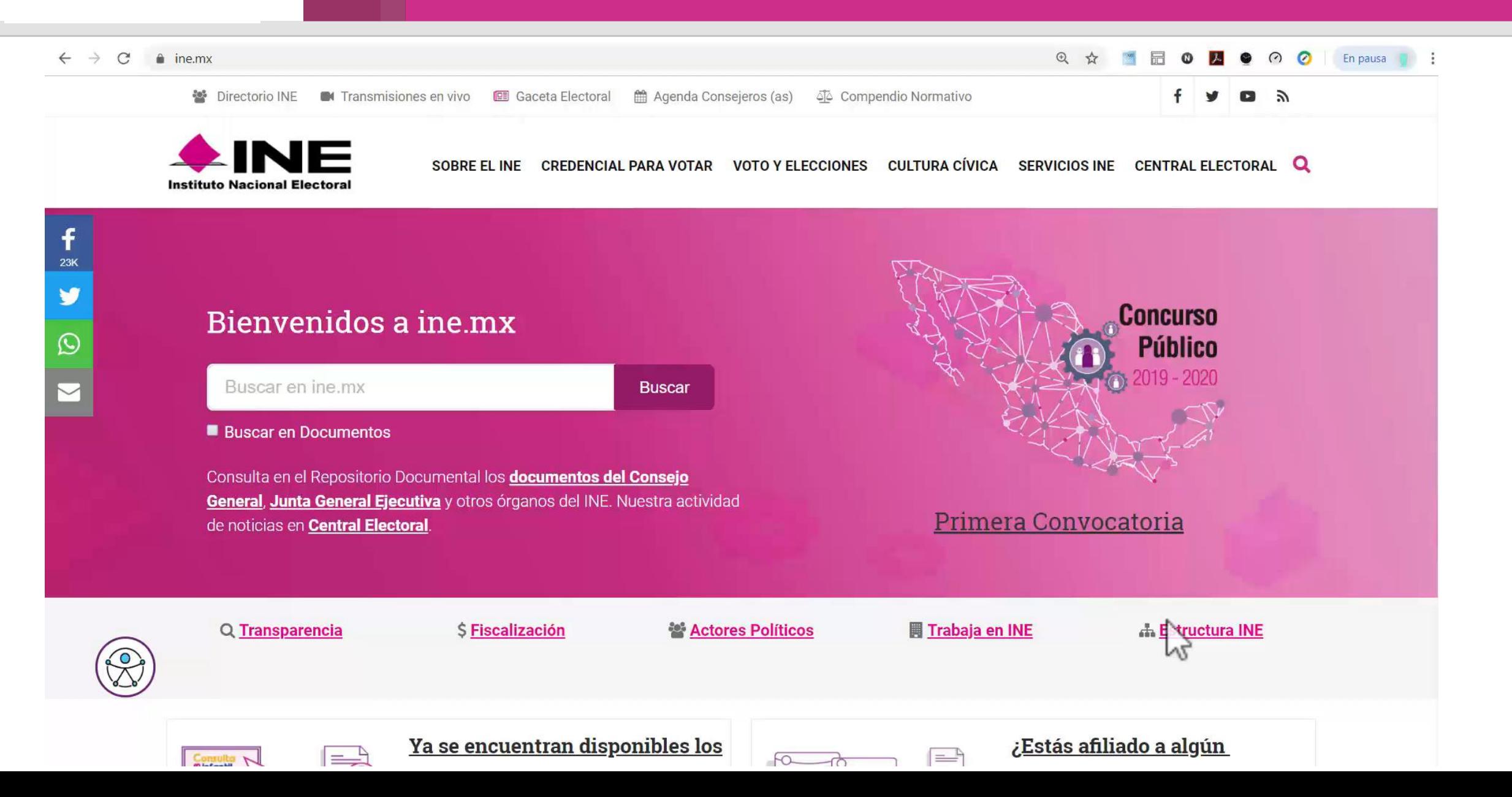

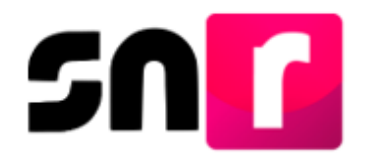

**Gestión.**

De conformidad con la *Sección II, numeral 4 (Candidaturas independientes) y Sección IV, numeral 7* **(Candidaturas de partidos político)** ambos del **Anexo 10.1** del Reglamento de Elecciones, los Responsables de Gestión del SNR, tendrán a su disposición:

Modificaciones.

- •Se habilitan mediante la presente opción, las siguientes opciones para modificar datos de las candidaturas independientes:
- •**Modificación de datos |** Los campos del formulario de las candidaturas y candidaturas independientes, se habilitarán para la modificación de la información inicialmente capturada.
- •**Modificación del entorno geográfico |** Podrá seleccionar algún otro Entorno Geográfico en función del tipo de candidatura seleccionada (*Diputaciones Locales MR-Distritos, Presidencias Municipales-Municipios*).

Cancelaciones.

- •A través de esta opción, podrán realizarse en el aplicativo cancelaciones de candidaturas:
- •**Propietarias o propietarios(En caso de no existir suplencia).**
- •**Suplencias.**
- •**Fórmula Completa**

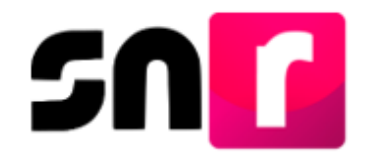

## **Vinculación SIF.**

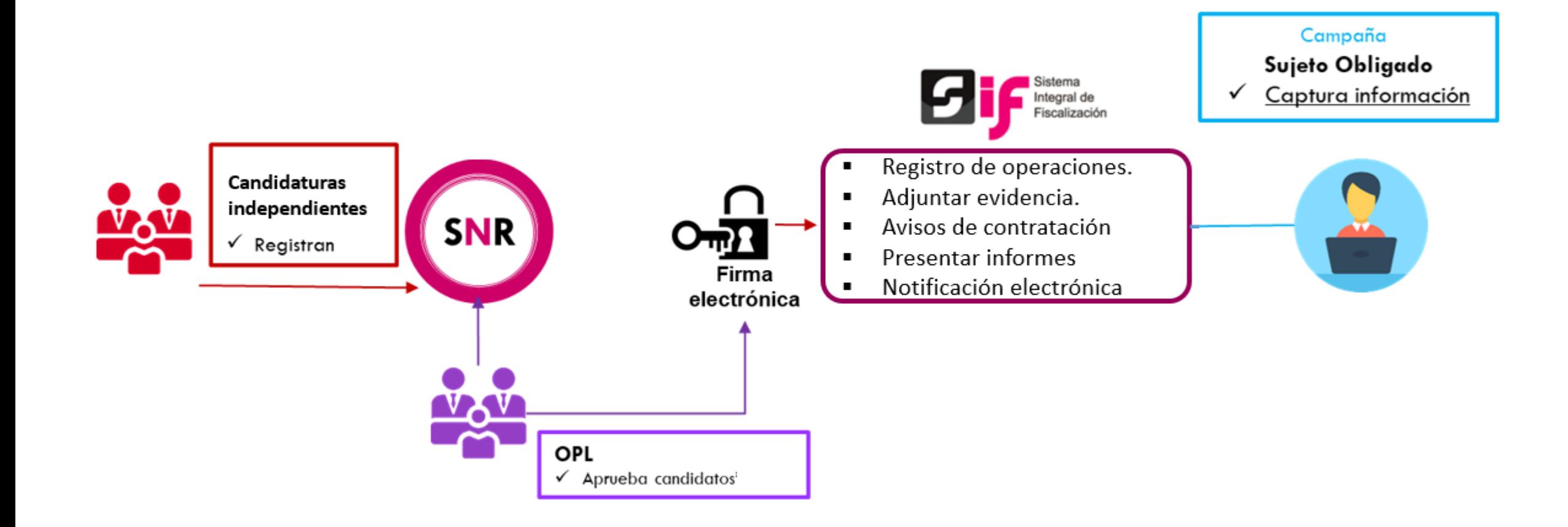

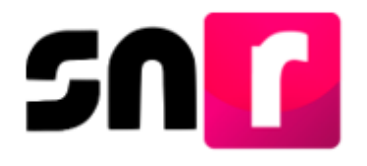

## **Centro de Ayuda.**

**ayuda se podrá**

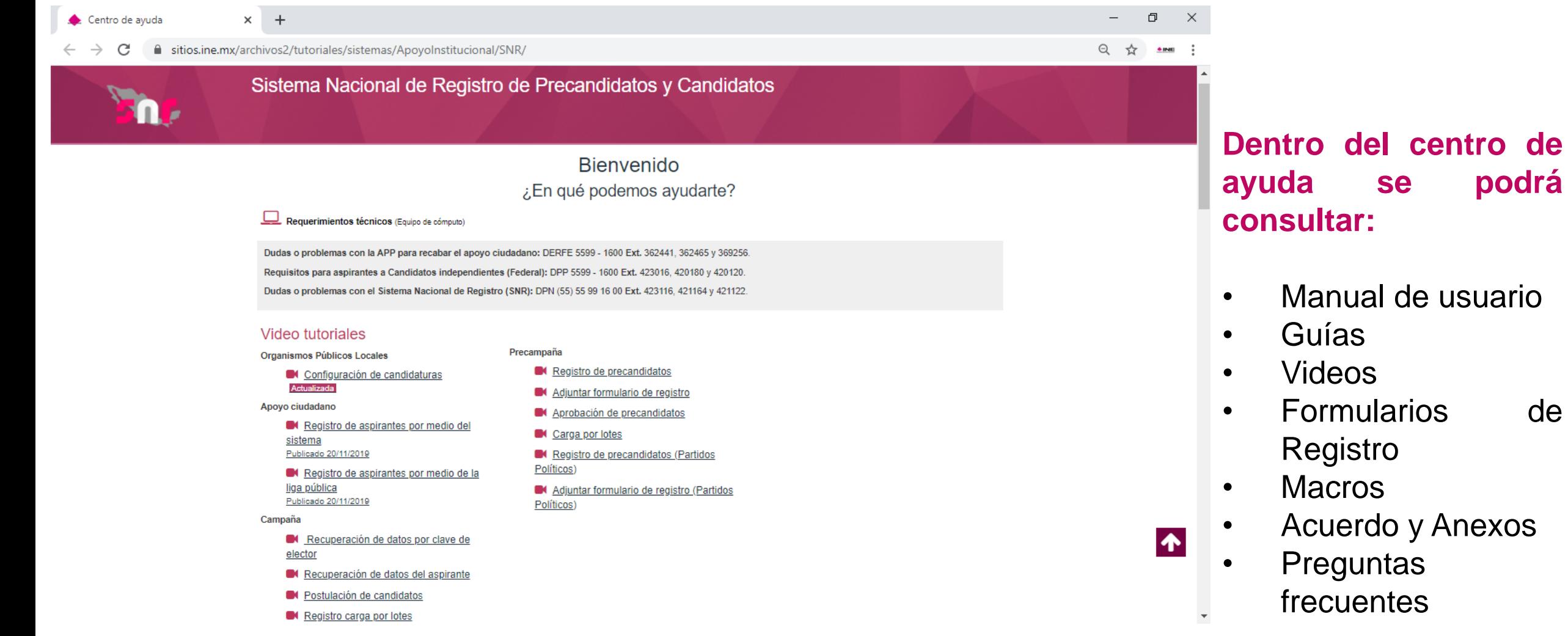

<https://sitios.ine.mx/archivos2/tutoriales/sistemas/ApoyoInstitucional/SNR/>

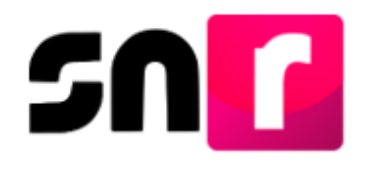

#### **Plan de Contingencia. Procedimiento.**

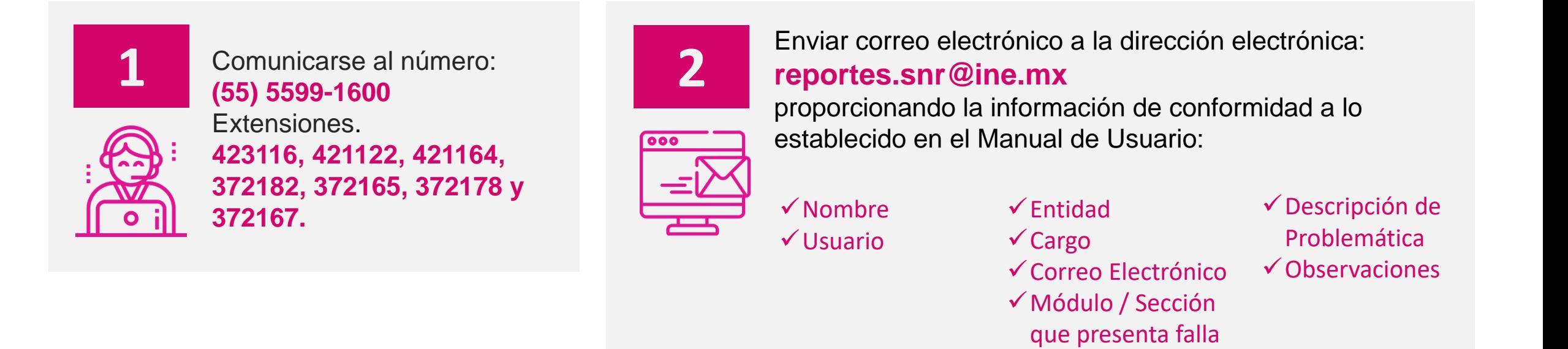

**IMPORTANTE.** El reporte se debe presentar en los plazos siguientes:

- ✓ **Máximo** dentro de las **2 horas** siguientes presentada la falla.
- ✓ Si la falla o incidencia se presenta en el **último día** de un periodo de vencimiento, el **reporte se debe realizar inmediatamente**.

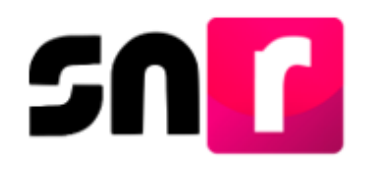

# **Plan de Contingencia (Procedimiento).**

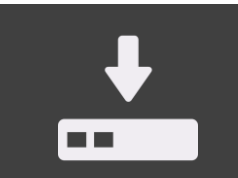

**1.** Guardar la evidencia documental de la problemática presentada (capturas de pantalla, imágenes o en su caso video)

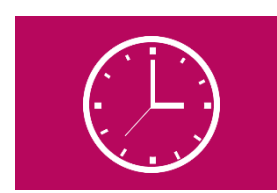

**4.** En la evidencia documental deberá señalarse la hora.

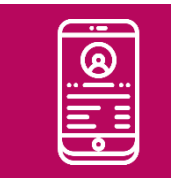

**2.** Proporcionar los datos de contacto (teléfono).

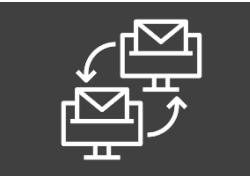

**5.** En caso de comprobarse la falla en el sistema, la prórroga se notificará por correo electrónico.

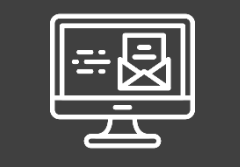

**3.** Remitir la evidencia documental en el correo electrónico.

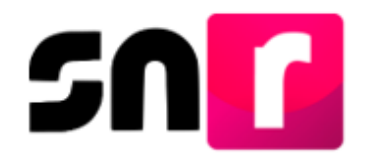

#### **Sistema Nacional de Registro. Links.**

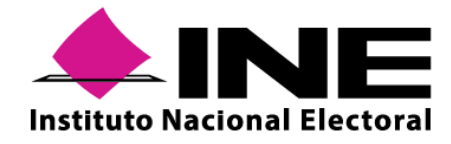

**Instituto Nacional Electoral <https://www.ine.mx/>**

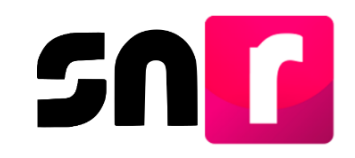

**Sistema Nacional de Registro de Precandidatos y Candidatos: <https://candidatosnacionales.ine.mx/snr/app/login>**

Para mayor información referente a la operación del SNR, consulta el Centro de Ayuda.

**<https://sitios.ine.mx/archivos2/tutoriales/sistemas/ApoyoInstitucional/SNR/>**

**Dirección de Programación Nacional.**

**Correo Electrónico**: reportes.snr@ine.mx **Número de Contacto:** 55-5599-1600 extensiones 423116, 421164, 421122 372182, 372165, 372178 y 372167 Lunes a sábado de 09:00 a 19:00 horas, hora centro

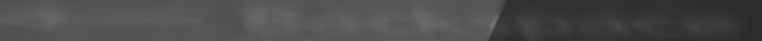

# **Gracias**

¡Gracias!

reportes.snr@ine.mx

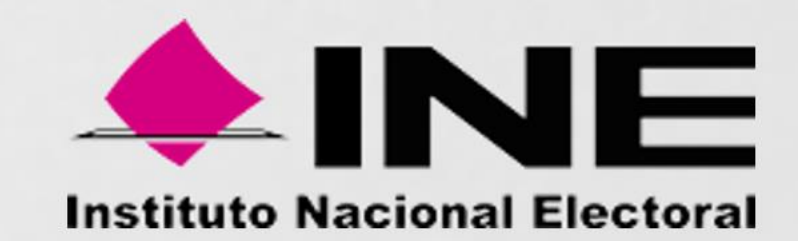